# How to Enable Email Notifications for Your Quiz

ProProfs Quiz Maker allows you to enable email notifications for your quizzes. The recipient can be the instructor, the quiz taker, or any specific person.

Enabling the email notifications lets you share the quiz report via email whenever a quiz taker completes the quiz.

This is what the email notification to an instructor will look like when a quiz is attempted:

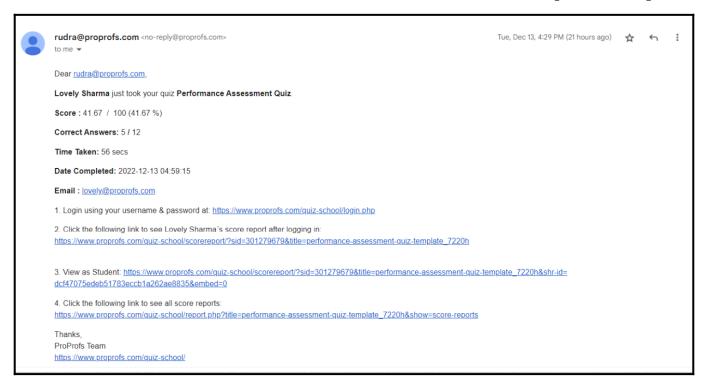

# Setting up email notifications for your quizzes lets you:

- Get timely updates whenever a quiz taker takes your quiz.
- Access the quiz report directly from the email received.

### In this article, you will learn:

- 1. How to Enable Quiz Notification for the Quiz Instructor
- 2. How to Enable Quiz Notification for the Quiz Taker
- 3. How to Enable Quiz Notifications for Specific Email Addresses

### To Enable Quiz Notification for the Quiz Instructor

**Step 1:** In your ProProfs Quiz Maker dashboard, go to **Settings**.

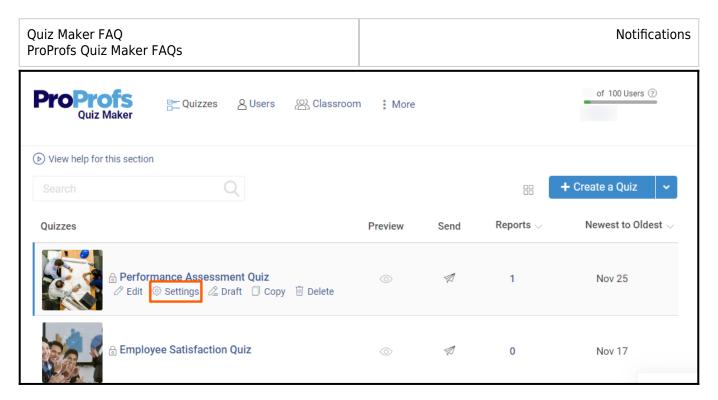

**Step 2:** Navigate to Notifications, and set "**Send me an email when someone takes my quizzes**" as "**Yes**"

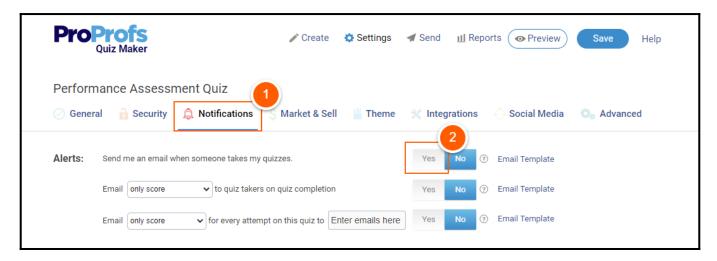

**Step 3:** Click OK to confirm the email notification action.

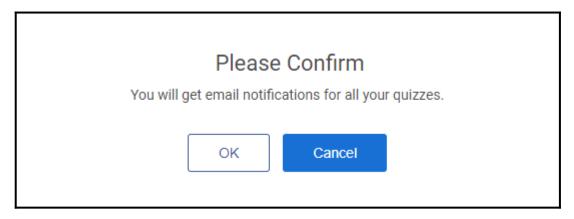

Further, you can also customize the email notification as per the minimum quiz score.

**Step 4:** Click the dropdown menu to select the minimum score to send an email notification or keep it in "**Always**" mode. Click **Save** when finished.

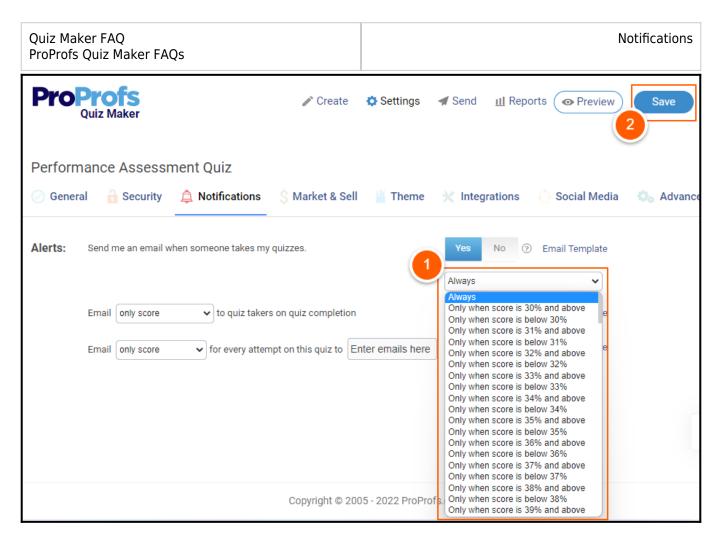

To Enable Quiz Notification for the Quiz Taker

**Step 1:** In the quiz settings, navigate to Notifications, and set "**Email (set quiz report type) to quiz takers on quiz completion**." as "**Yes**."

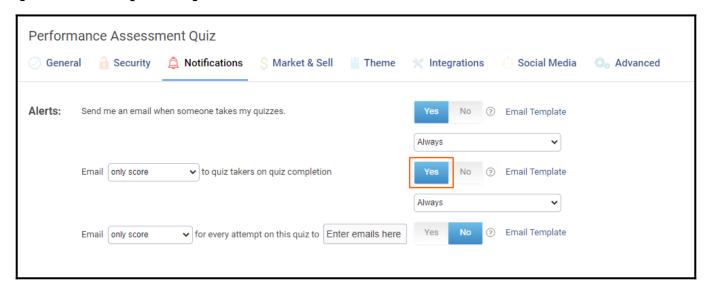

**NOTE:** Remember to turn on Email from the tracking configuration menu under the Security tab.

**Step 2:** Click the dropdown menu if you wish to send the email notification when the quiz taker

Quiz Maker FAQ ProProfs Quiz Maker FAQs **Notifications** 

scores beyond a specific score, or you can keep it in the "**Always**" mode. Click **Save** to apply the changes.

Note: To change the Email Template or add "Cc" or "Bcc," click "Email Template." Add email addresses in the right fields. You can add up to five addresses in each field. You can only use email addresses that you added as an instructor or admin to your account. **Edit Email Template** You may edit email only score to quiz takers on quiz completion. [QuizTitle], [Username], [Score], [CorrectAnswer], [QuizTakerEmail], [QuizTakerId], [PhoneNumber], [CustomQuestions] and [Date] will be dynamically filled. Cc: nathan.kyle@thisnext.com, smith.john@thisnext.com Bcc: tim\_admin@thisnext.com You have submitted [QuizTitle] Subject: Message: Quiz Title: [QuizTitle] Name: [Username] Your Score: [Score] Correct Answers: [CorrectAnswer] Preview

To Enable Quiz Notification to Any Other Email Address

**Step 1:** In the quiz settings, navigate to Notifications and set "**Email <quiz report type> for every attempt on this quiz to <email address>" as "Yes."** 

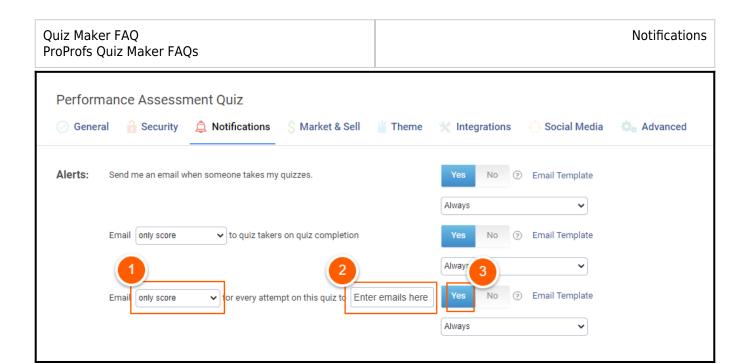

**Step 2:** Click the dropdown menu to set a notification criterion or keep it in the "**Always**" mode. Click **Save** to apply the changes.

That is all about enabling email notifications in ProProfs Quiz Maker.

## **Related Articles:**

- How to Change Quiz Date & Time Settings
- How to Add Learners to Classroom Manually
- How Do Reminders And Compliance Feature Work?